# **PROGRAMMING YOUR MODIFIED TUNE FILE INTO YOUR VEHICLE**

## **\*PLEASE NOTE – YOU WILL NEED A SOLID INTERNET CONNECTION WHEN FLASHING\***

1. Download and save the Modified tune file(s) that we have sent to you via email. Save the tune files in an easy to access location (like your desktop!).

2. Open HP Tuners **VCM Editor BETA from your Start Menu**. Select *"File"*, *"Open",* and select the appropriate tune file for your application.

*VATS OFF files are for use when the trucks immobilizer has NOT yet been programmed. VATS ON files are for use when the trucks immobilizer HAS been programmed.*

*Please note that your remote start will not function until the Immobilizer has been programmed and the VATS ON tune file has been flashed to the vehicle.*

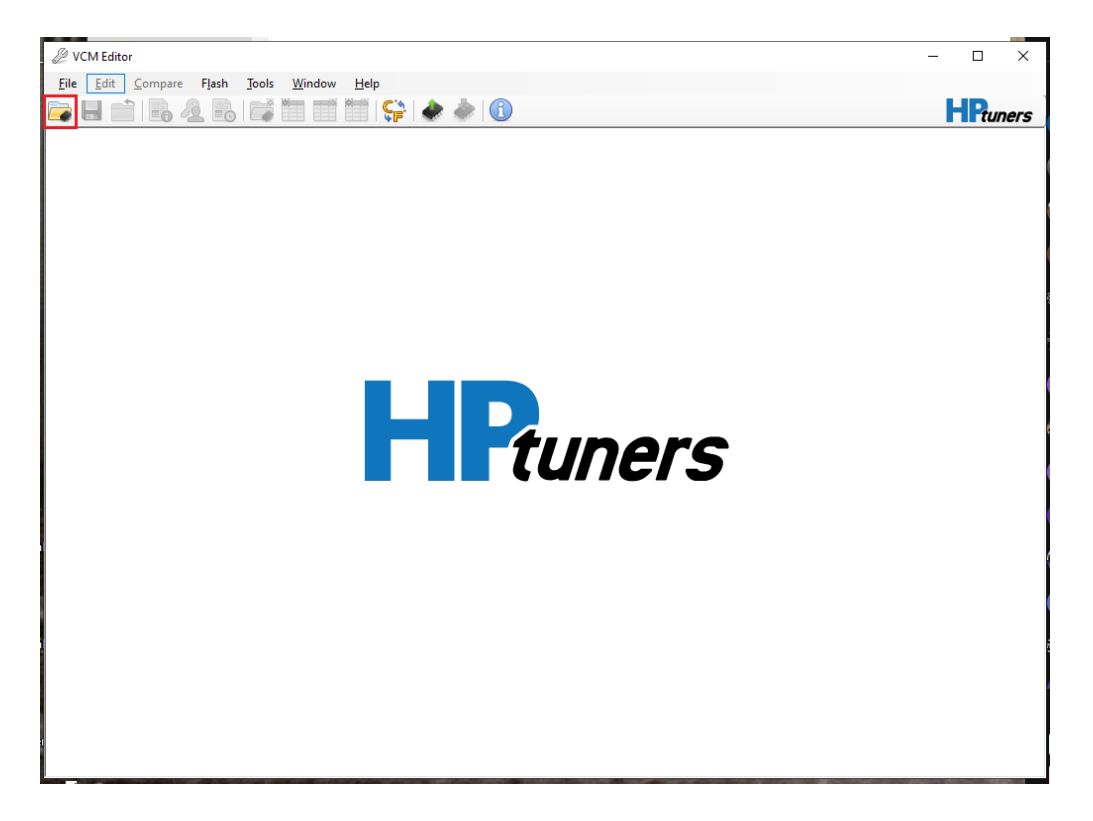

3. With the file open in **VCM Editor BETA**, click on the **"Write Vehicle"** option on the task bar.

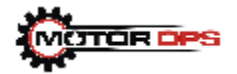

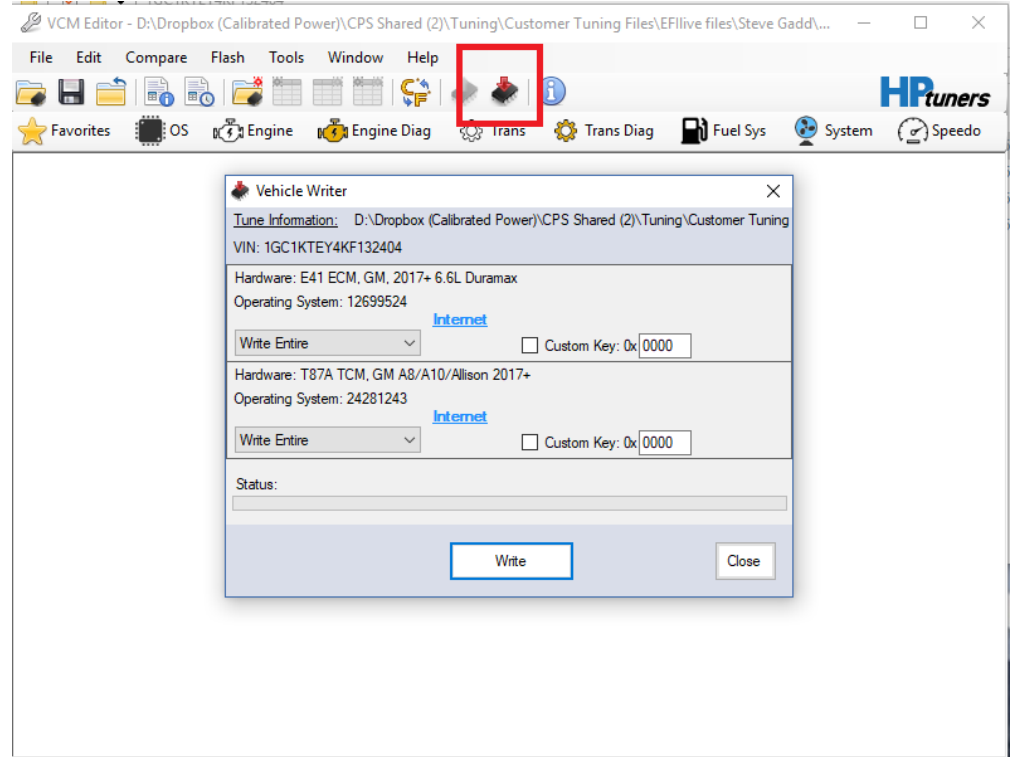

4. Select **"Write entire"** on both the ECM and TCM when flashing for the first time. *When flashing tuning revisions for minor changes, "Write Calibration" can be used.*

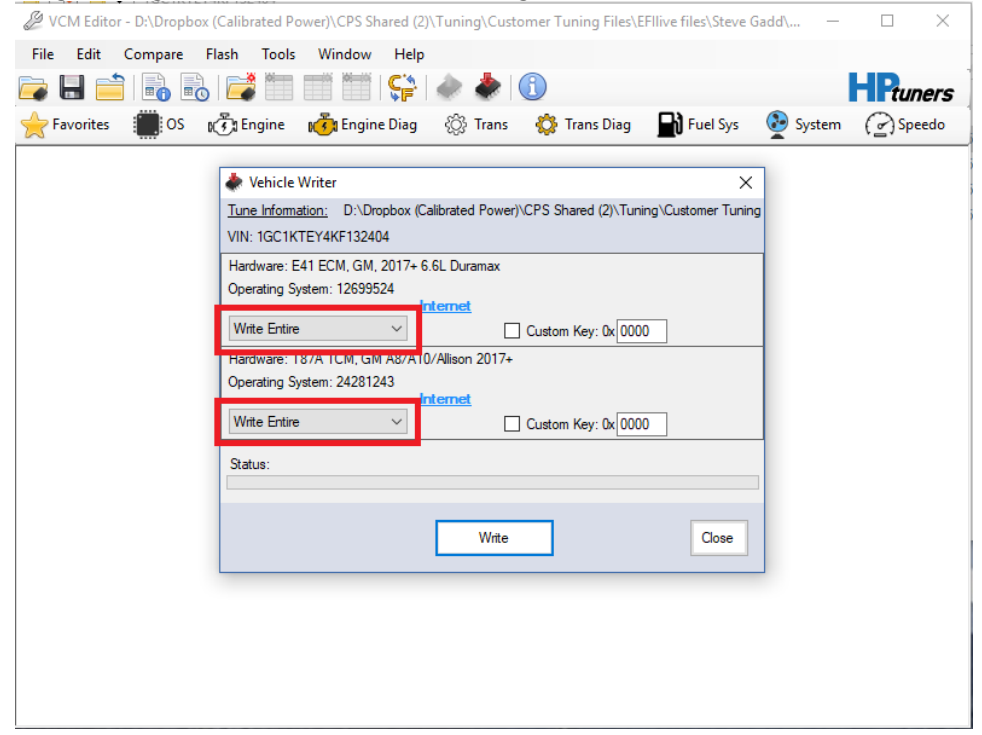

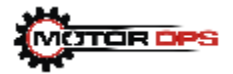

5. Turn the ignition to the **Run** position (green light on for push button ignitions). Select **"Write"** and the programming will begin.

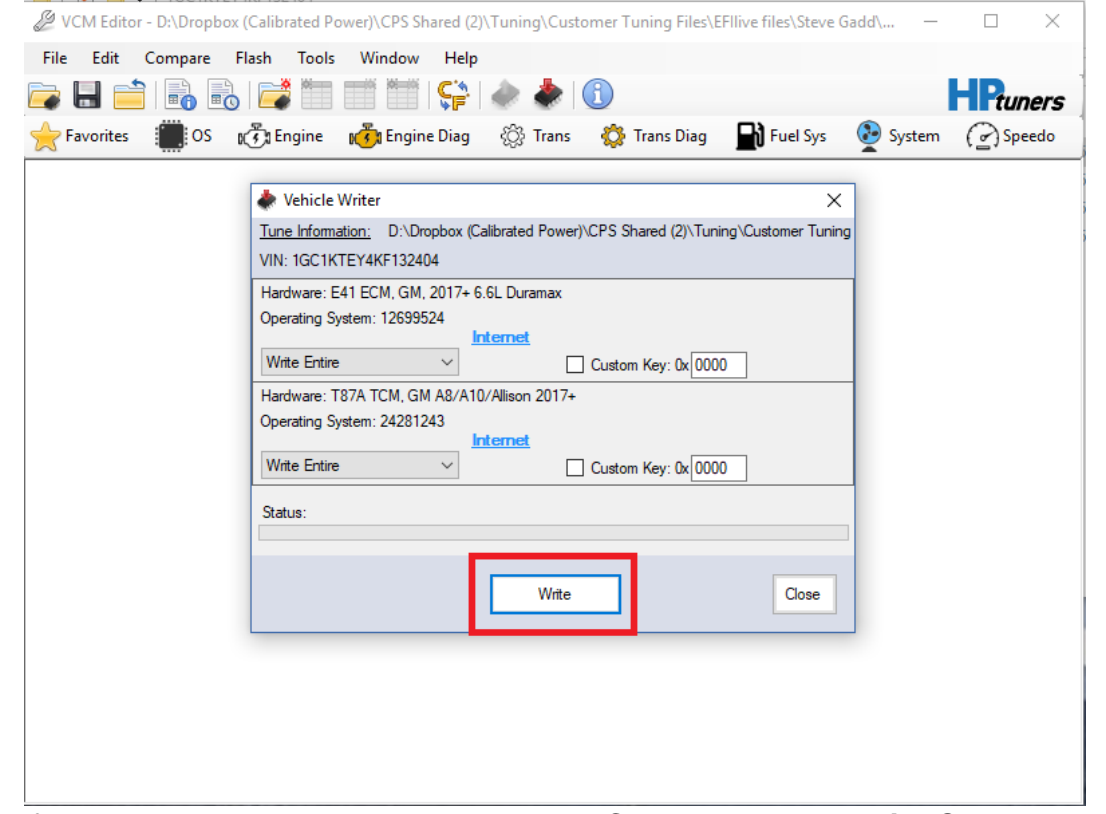

6. The flash process has completed when the VCM Editor says **"Write Complete".** You can now start the vehicle.

7. Once you complete the flash process, you will need to program the VIN. Start by clearing out any DTC left from the flash process.

Open the **VCM Scanner BETA**. Select *"Vehicle"* from the Taskbar, select *"Connect"*, select *"Diagnostics and Info"*, Select *"Clear DTC".* Close the DTC window, and go back to the Vehicle menu. Select *"Controls and Special Functions"*, Select *"Change VIN"*, and proceed to enter the VIN. *You MUST use all capital letters, no spaces.*

### **CRANK POSITION RELEARN PROCEDURE ON HP TUNERS**

#### *\*\*YOUR VEHICLE MUST BE UP TO FULL OPERATING TEMPERATURE, PARKING BRAKE SET, AND CLEAR OF ANY PENDING DTC TO DO THIS PROCEDURE\*\**

1. Plug your MPVI2 into your laptop, connect the MPVI2 to your OBD2 Port, and turn your truck on.

2. Open VCM Scanner

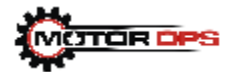

3. Select the "Connect to Vehicle" option.

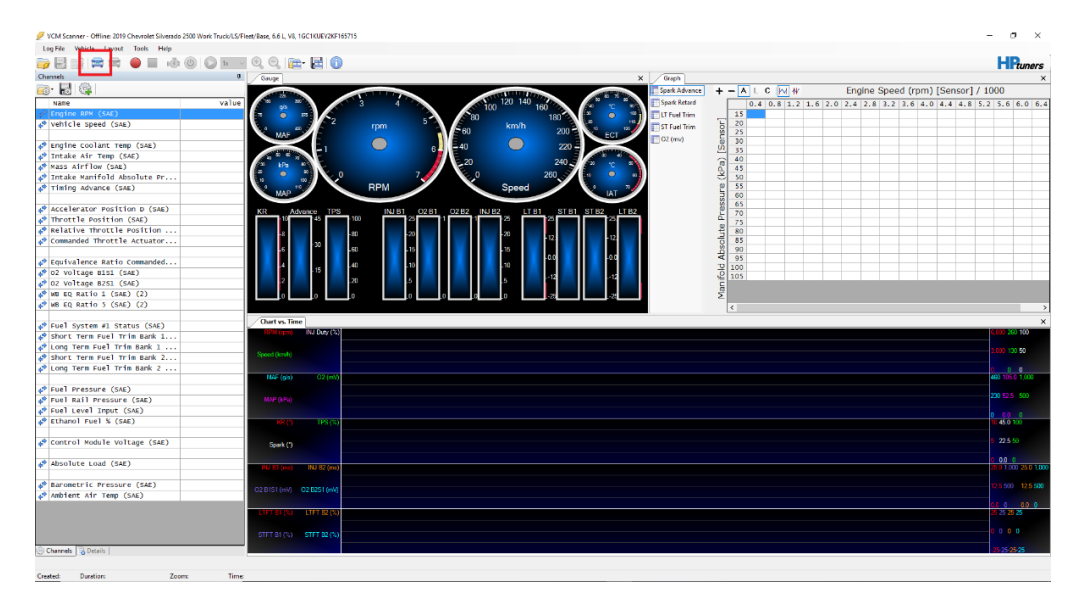

4. Select the "Controls and Special Functions" option

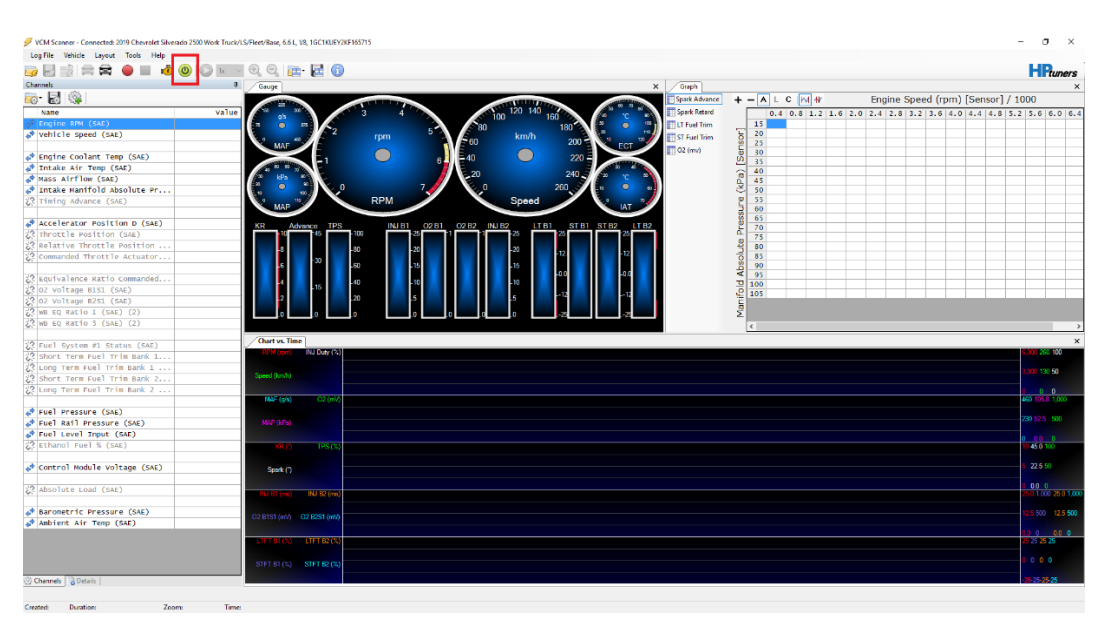

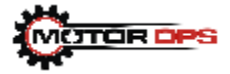

5. Select the Special Functions Tab

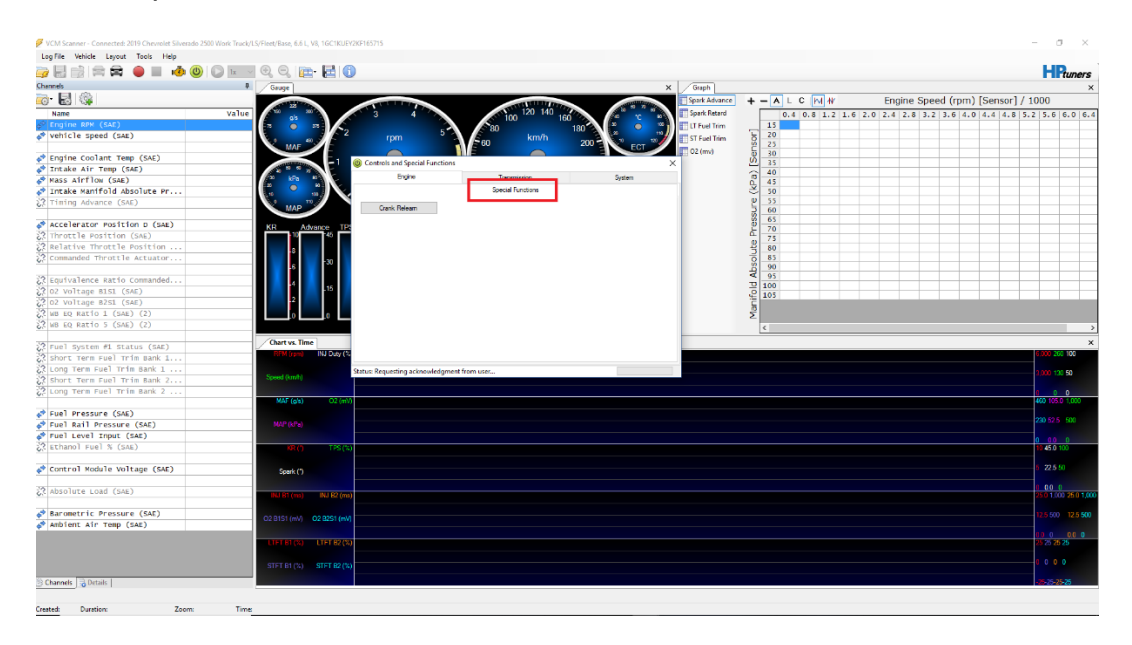

6. Select Crank Relearn

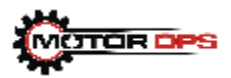

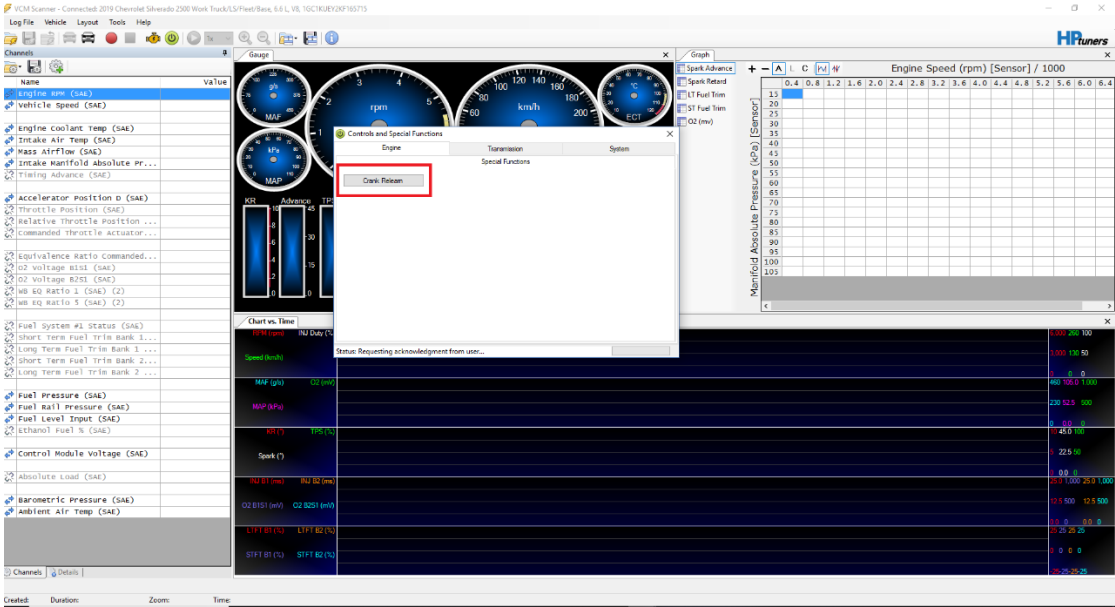

7. Follow the on-screen instructions from that point forward.

## **TCM RELEARN PROCESS**

After you have installed your ECM & TCM and determined the vehicle is operational you will need to do a TCM Relearn.

The entire learning process will take a few hundred miles; however, you need to do a basic driving learn first.

**DO NOT** tow or drive the truck hard until this initial process is complete.

Find a safe location where you can get your vehicle up to 60-65 mph and back to a stop.

1. Run through all the gears from 1st to 6th gear at 25% throttle. Then let the truck downshift through all gears as you slow down and come to a stop.

2. Run the truck from 1st to 6th gear at 50% throttle, again let it downshift through all the gears and come to a stop.

3. Run the truck from 1st to 6th gear at 75% throttle, again let it downshift through all the gears and come to a stop.

4. Run the truck from 1st to 6th gear at 100% throttle, again let it downshift through all the gears and come to a stop.

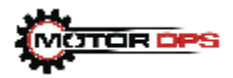

5. You have now completed a basic trans relearn and are okay to drive. You may do this process multiple times if you feel the shifting is still to erratic for normal driving. A complete learn will usually take anywhere from 100 to 300 miles of different driving styles.